## Envío de actividad participante

1. Inicie sesión en portal docente [\(https://cdocencia.xoc.uam.mx/sala/login.php\)](https://cdocencia.xoc.uam.mx/sala/login.php) ingresando su correo electrónico institucional y número de empleado como contraseña.

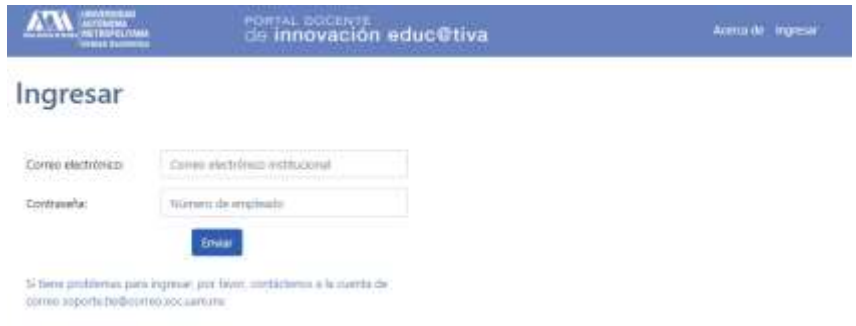

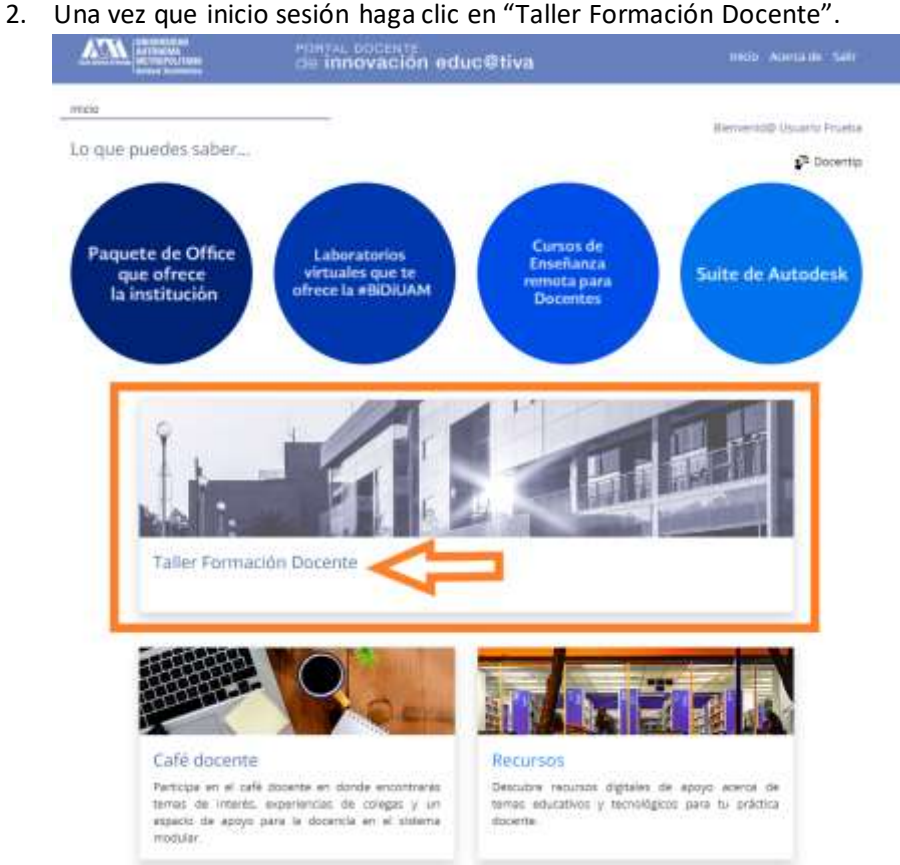

3. Siga las indicaciones para realizar la actividad correspondiente, una vez que la tenga lista haga clic en el botón "**Entregar Actividad**", posteriormente en el apartado enlace de actividad, pegue el vínculo que obtuvo en el Drive, opcionalmente ingrese un comentario. por último, presione el botón "**Enviar**".

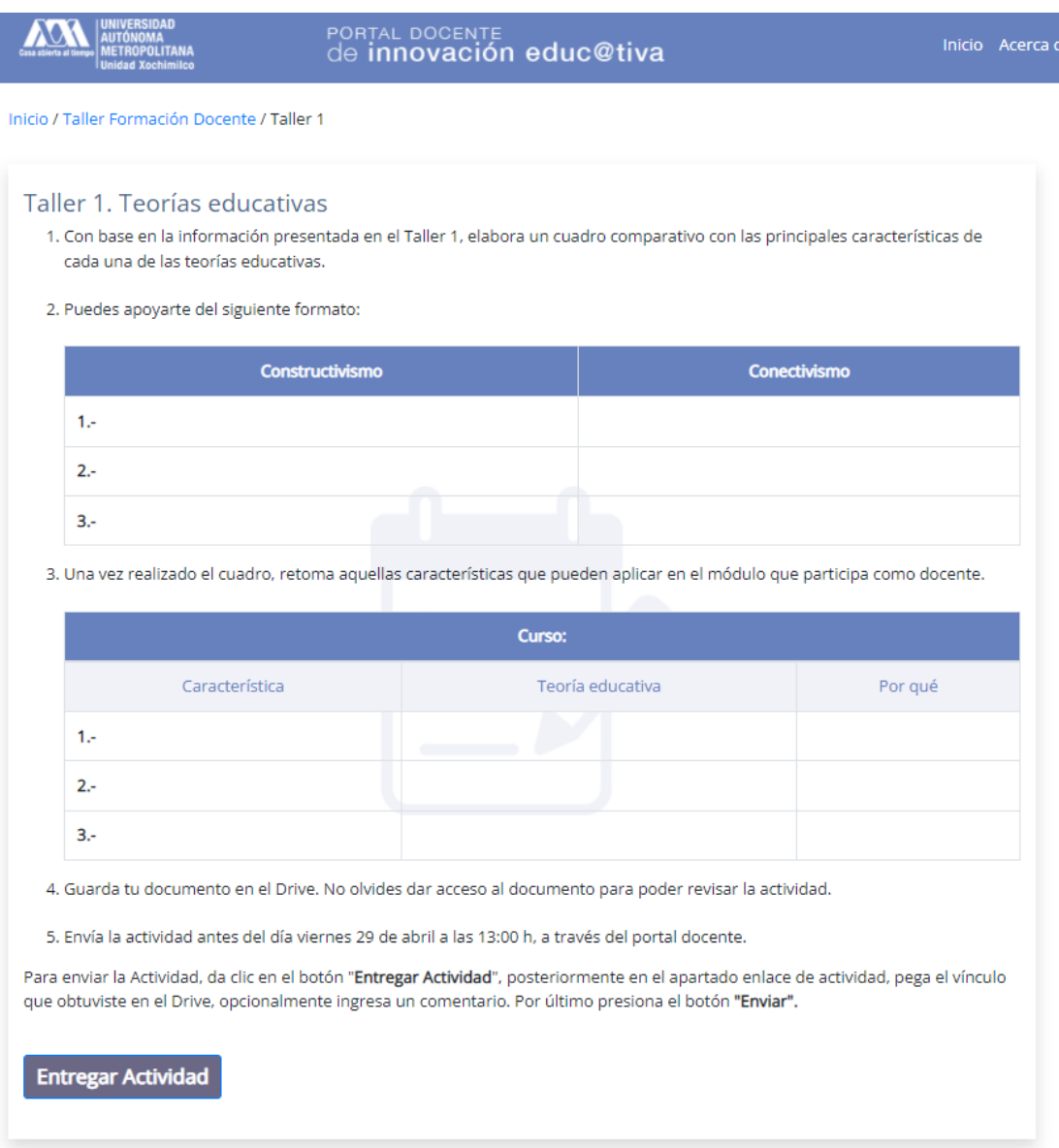

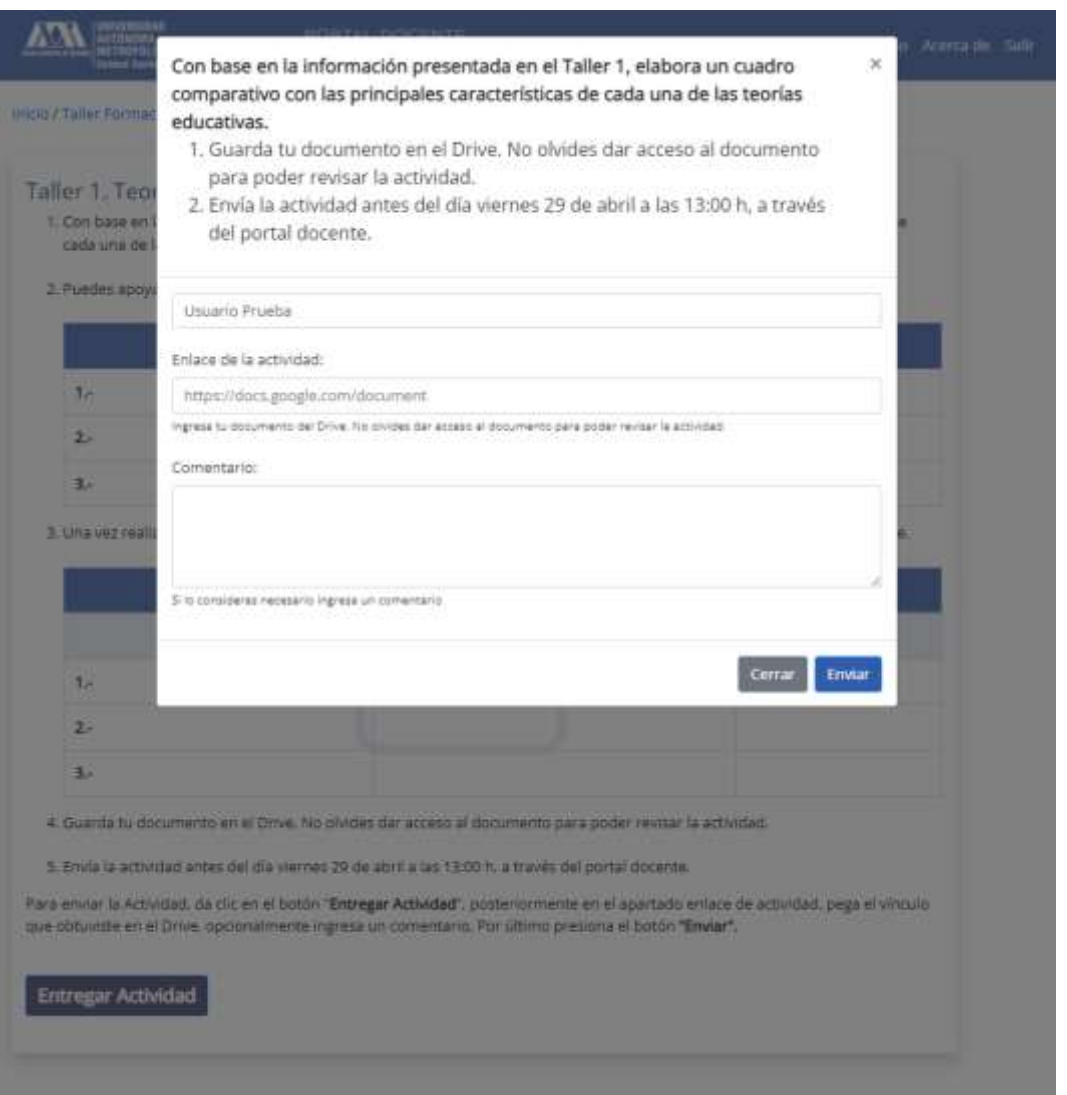

4. Posteriormente en la misma sección podrá consultar la retroalimentación del expositor sobre su actividad realizada.